## 学信网图像采集码获取办法

简文教育

**方法一:**通过学信网 APP 下载图像采集码

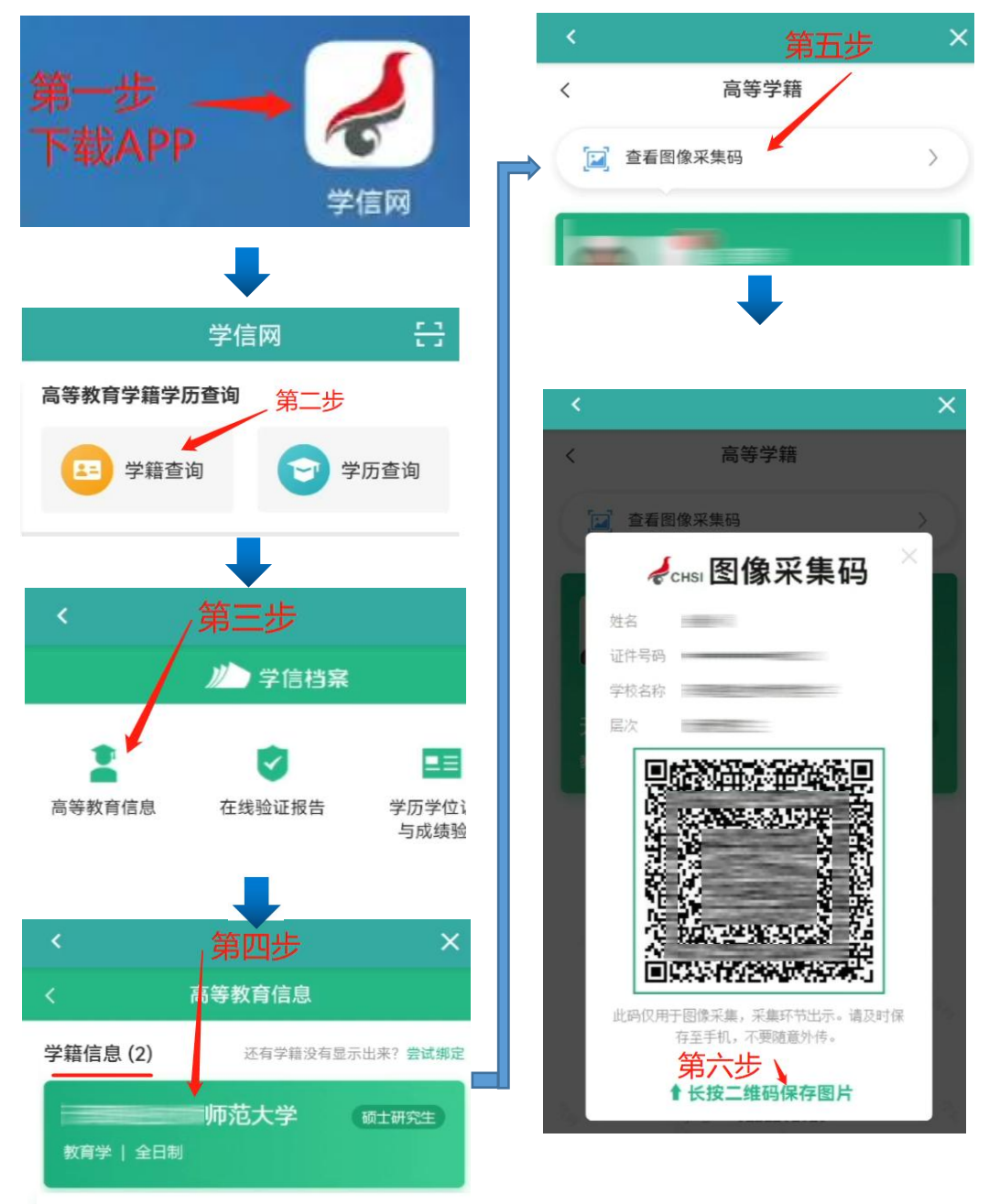

**方法二:**关注公众号"学信网",点击底部菜单"学 信账号"→"登录学信档案",登陆后参考学信网 app 下载流程下载

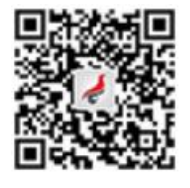

**方法三:**访问学信网网站,登陆后参考学信网 app 下载流程下载